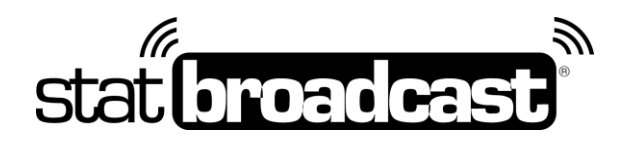

## **Quick Start Guide Setting Up StatBroadcast** with **PrestoStats**

Transmitting stats to StatBroadcast from PrestoStats requires retrieving StatBroadcast's FTP settings and entering them into Presto Stats' platform.

## **Retrieving FTP settings from StatBroadcast**

- 1. Open a browser to **ftpsettings.statbroadcast.com** and login when prompted
- 2. Make a note of the **FTP server**, **Username** and **Password**; you will need to enter those into PrestoStats' setup in the next step

*Write in the values here for quick reference:*

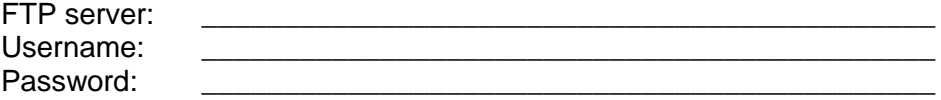

3. Scroll down to the '**FTP Filenames/Paths**' section and find the **XML Path** for your current game **Important note: Every game/event on StatBroadcast will require setting a different path in PrestoStats setup**

*For quicker reference, you can use one of the export buttons (PDF, CSV, Excel, Print) to save this information for later*

*Typical XML paths for StatBroadcast follow the following format: [school code] / [event id number]* .xml

## **Setup StatBroadcast as a Live Stats Partner on PrestoStats**

*\*\*Note: You will need to update the XML Path value in PrestoStats for every game to correspond with the StatBroadcast event. Starting a new game without first updating the path may result in overwriting final stats from a previously completed game. \*\**

- 1. Login to Presto Stats (www.prestostats.com)
- 2. From the main Game day screen, click on the link on the right menu labeled' View all seasons'
- 3. Click on the season for the sport you are scoring
- 4. From the Season page, click on the tab labeled 'Stats'
- 5. Click on the link under options 'Edit Partners'
- 6. Scroll down and check the box next Other XML live stats and enter the information you noted above into the corresponding fields

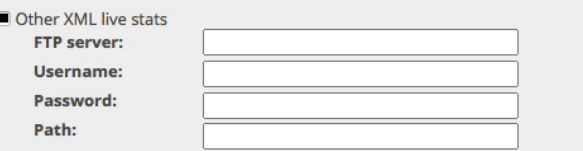

- 7. Save your stat partner settings at the bottom of the page
- 8. PrestoStats will begin feeding StatBroadcast when you start scoring the game. If the game is already in progress, it can take several plays/minutes before Presto's feed begins **\_\_\_\_\_\_\_\_\_\_\_\_\_\_\_\_\_\_\_\_\_\_\_\_\_\_\_\_\_\_\_\_\_\_\_\_\_\_\_\_\_\_\_\_\_\_\_\_\_\_\_\_\_\_\_\_\_\_\_\_\_\_\_\_\_\_\_\_\_\_\_\_\_\_\_\_\_\_\_\_\_\_\_\_\_\_\_\_\_\_\_\_\_\_\_\_\_\_\_\_**

**Please note that StatBroadcast cannot provide any support for the PrestoStats website or the PrestoStats software as we have no access to either. For help with any aspect of PrestoStats, please contact Presto Sports' support team.**